## **ISLEVER**

# 70-236

TS:Exchange Server 2007, Configuring

DEMO

### https://www.islever.com/70-236.html https://www.islever.com/microsoft.html

For the most up-to-date exam questions and materials, we recommend visiting our website, where you can access the latest content and resources.

Note: The answer is for reference only, you need to understand all question.

#### **QUESTION 1**

You need to generate a report on all of the Exchange Server 2007 computers in your Exchange organization. The report must include:

Operating system

versionNumber of processors

Total physical memory

Number of storage groups

Number of mailbox databases

What should you do?

A. Run the Get-ExchangeServer | Format-List cmdlet.

- B. Run the Get-OrganizationConfig cmdlet.
- C. Run the Test-SystemHealth cmdlet.
- D. Run the Health Check scan in the Exchange Best Practices Analyzer.

#### **Answer:** D

#### **QUESTION 2**

After a brief network outage, your monitoring system alerts you that a significant number of SMTP queues on your Hub Transport server are in a retry status. You need to force the Hub Transport server to send the queued e-mail immediately. Which cmdlet should you run?

- A. Retry-queue -filter {status -eq "retry"}
- B. Retry-queue -filter {status -eq "suspended"}
- C. Resume-queue -filter {status -eq "retry"}
- D. Resume-queue -filter {status -eq "suspended"}

#### **Answer:** A

#### **QUESTION 3**

Some of your companys mobile sales representatives use portable computers that run Microsoft Office Outlook 2007 and are configured to connect to your Exchange Server 2007 organization by using Outlook Anywhere. You need to monitor your environment to verify that these mobile users are able to connect to the Exchange organization, and that performance meets or exceeds the company standard. Which two cmdlets should you run? (Each correct answer presents part of the solution. Choose two.)

1

- A. Test-MAPIConnectivity
- B. Test-OutlookWebServices
- C. Test-WebServicesConnectivity
- D. Test-ServiceHealth
- E. Get-MailboxStatistics

**Answer:** AC

#### **QUESTION 4**

The servers in your Exchange Server 2007 environment are configured as shown in the following table

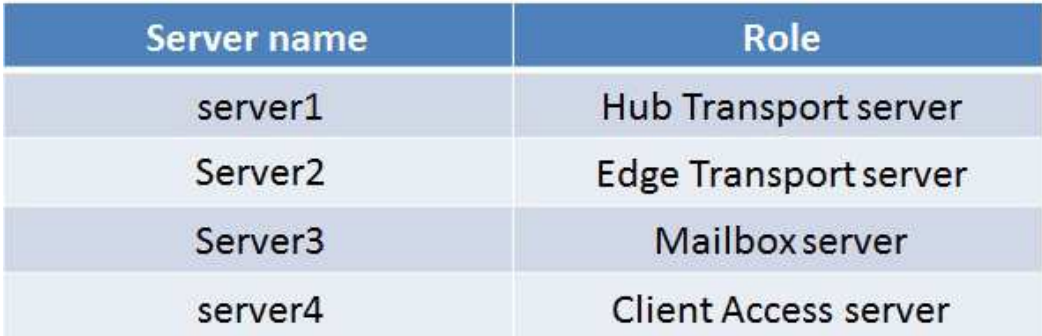

Internal users report that they are not receiving external e-mail. You use the Exchange Queue Viewer on your desktop computer to investigate the problem. You do not see any messages in the queue. You need to be able to view the undelivered messages. What should you do?

- A. Open the Queue Viewer on Server2.
- B. Run the Get-Queue -Identity Server3 cmdlet.
- C. Modify the Refresh interval (seconds) option in Queue Viewer.
- D. Modify the Number of items to display per page option in Queue Viewer.

**Answer:** A

#### **QUESTION 5**

Your native Exchange Server 2007 organization contains 10 Exchange servers. The roles on these servers are configured as shown in the following table

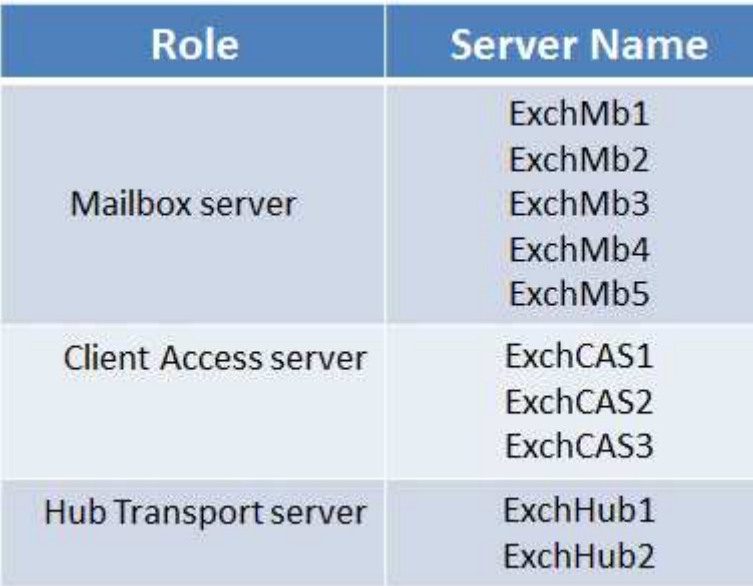

You need to generate a single report that indicates the number of disconnected mailboxes in your environment and how much storage space these mailboxes consume. You need to export the report to a file. What should you do?

- A.Run the Get-MailboxServer | Get-MailboxStatistics | Where {\$\_.DisconnectDate -ne \$null} | Export-Csv -Path c:\tmp\disconnect.csv cmdlet.
- B.Run the Get-Mailbox | Get-MailboxStatistics | Where {\$\_.DisconnectDate -ne \$null} | Export-Csv Path c:\tmp\disconnect.csv cmdlet.
- C.Run the Get-Recipient -RecipientType MailboxUser | Export-Csv -Path c:\tmp\disconnect.csv cmdlet. Then, open disconnect.csv and remove all entries for active mailboxes.
- D.In the Exchange Management Console, expand the Recipient Configuration work center and select the Disconnected Mailbox node.

#### **Answer:** A

#### **QUESTION 6**

You want to gather information about user connectivity on an Exchange Server 2007 Mailbox server named Exch1. You need to generate a report of all Exch1 mailboxes that displays the latest user logon time. What should you do?

- A.In Performance Monitor, add the Active Client Logons counter with \_Total instances from the MSExchangeIS Mailbox object.
- B.Run the Get-Mailbox -Server Exch1 cmdlet.
- C.Run the Get-MailboxStatistics -Server Exch1 cmdlet.
- D.Run the Get-LogonStatistics -Server Exch1 cmdlet.